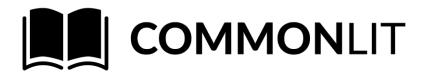

## **How to Set Up Your CommonLit Student Account**

At CommonLit.org, you will read articles and other reading passages your teacher has assigned you, answer reading comprehension questions, complete written responses, and receive feedback. Let's get started!

## **Create Your Account:**

1. Open an internet browser. In the URL field, type in <a href="www.commonlit.org/enroll">www.commonlit.org/enroll</a>
You should see this:

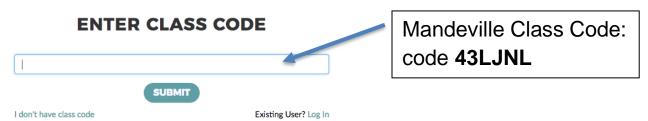

2. In the field above, type in the **class code** provided by your teacher (see below), then click the "Submit" button.

| Class Name: | HomeLearning |  |
|-------------|--------------|--|
| Code:       | 43LJNL       |  |

3. Enter your information on the "Set Up Your Account" page. Make sure to write down your username and, if you're worried you'll forget, the password you created. You will need these to log in to your account next time. When you're finished filling in the form, click the "Set Up Your Account" button.

| My Username: |  |
|--------------|--|
| My Password: |  |

4. Congratulations, you've created your CommonLit account! Now that you're logged in, you can view and begin completing assignments from your "My Assignments" page.